## Presentation Practice with Audacity

You are encouraged to practice for presentations by creating a recording using *Audacity*, which will provide you with the following advantages:

- precisely check your time
- detect a distracting habit
- catch a word that you have difficulty pronouncing
- identify parts of your speech where you get confused
- work on improving transitions

The library has private spaces available to provide the opportunity for you to rehearse for your class presentations. *Audacity* will give you a precise measure of the amount of time it takes you to deliver your speech. Keeping your speech within a required timeframe often impacts your grade. By listening to your recording you may detect a distracting habit to work on overcoming, or a word that you do not know how to pronounce. You may identify parts of your speech where you get confused or need to work on improving a transition. Recognize your weaknesses and develop approaches for self-improvement.

## Creating your recording

- Open Audacity (Click / All Programs / Audacity)
- Before recording prepare to save:
  File / Save Project As... (save to your project folder)
- Click the **Record** button
- During the recording session you may pause by clicking then click again to continue
- To end your recording click the **Stop** button
- Save your final recording by pressing Ctrl-S

## Listening to your recording

- Click to play your recording
- Notice the timeline above the sound waves, you may click

any point on the timeline to start playback from that point

 If you find a word that you are not sure how to pronounce go to M-W.com, enter the word and click on the

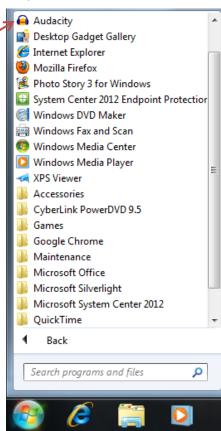

## Want to more time to practice or brief public speaking tips?

- Use <u>Audacity</u> on your computer you will need a microphone, most laptops already have one
- Busting the Top Three Public Speaking Fears, by Suzanne Driscoll Click PDF at left (use the current GALILEO password)
- Practice Daily to Become Stronger, American Speaker

to access these articles off-campus)